# Esempio di configurazione multipunto STUN Ī

# Sommario

[Introduzione](#page-0-0) **[Prerequisiti](#page-0-1) [Requisiti](#page-0-2)** [Componenti usati](#page-0-3) **[Convenzioni](#page-0-4) [Configurazione](#page-1-0)** [Esempio di rete](#page-1-1) [Configurazioni](#page-1-2) **[Verifica](#page-2-0)** [Risoluzione dei problemi](#page-2-1) [Informazioni correlate](#page-2-2)

## <span id="page-0-0"></span>Introduzione

In questo documento viene fornito un esempio di configurazione per un tunnel seriale (STUN) nei router Cisco. Nel router centrale, un'interfaccia seriale è collegata a un processore front-end (FEP); e, sull'estremità remota, un router Cisco con due interfacce seriali è collegato a due controller diversi.

### <span id="page-0-1"></span>**Prerequisiti**

### <span id="page-0-2"></span>**Requisiti**

Nessun requisito specifico previsto per questo documento.

### <span id="page-0-3"></span>Componenti usati

Il documento può essere consultato per tutte le versioni software o hardware.

Le informazioni discusse in questo documento fanno riferimento a dispositivi usati in uno specifico ambiente di emulazione. Su tutti i dispositivi menzionati nel documento la configurazione è stata ripristinata ai valori predefiniti. Se la rete è operativa, valutare attentamente eventuali conseguenze derivanti dall'uso dei comandi.

### <span id="page-0-4"></span>**Convenzioni**

Per ulteriori informazioni sulle convenzioni usate, consultare il documento [Cisco sulle convenzioni](//www.cisco.com/en/US/tech/tk801/tk36/technologies_tech_note09186a0080121ac5.shtml) [nei suggerimenti tecnici](//www.cisco.com/en/US/tech/tk801/tk36/technologies_tech_note09186a0080121ac5.shtml).

## <span id="page-1-0"></span>**Configurazione**

In questa sezione vengono presentate le informazioni necessarie per configurare le funzionalità descritte più avanti nel documento.

Nota: per ulteriori informazioni sui comandi menzionati in questo documento, usare lo [strumento di](//tools.cisco.com/Support/CLILookup/cltSearchAction.do) [ricerca dei comandi](//tools.cisco.com/Support/CLILookup/cltSearchAction.do) (solo utenti [registrati](//tools.cisco.com/RPF/register/register.do)).

#### <span id="page-1-1"></span>Esempio di rete

Nel documento viene usata l'impostazione di rete mostrata nel diagramma:

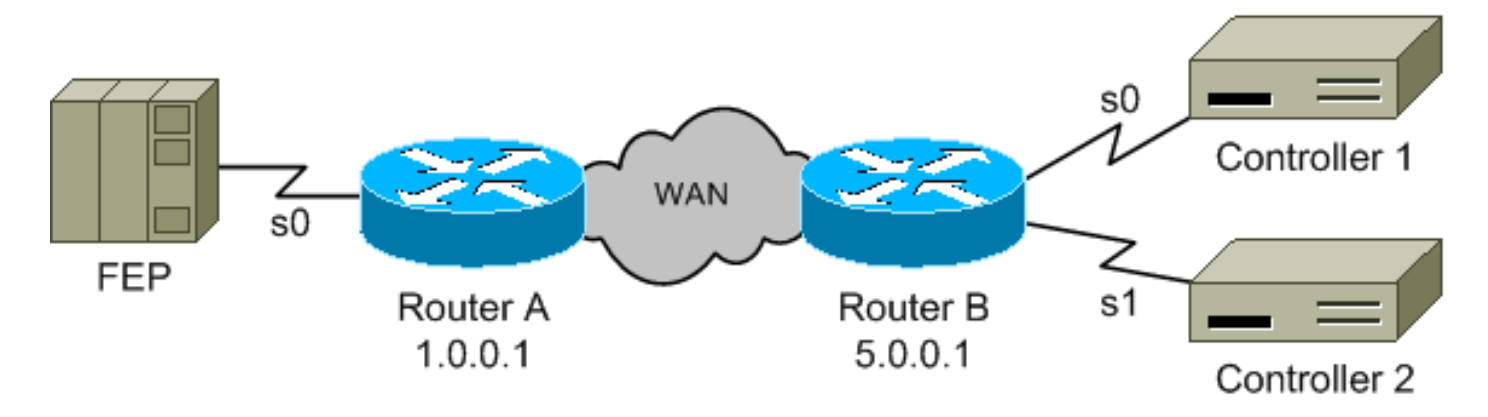

#### <span id="page-1-2"></span>**Configurazioni**

Nel documento vengono usate queste configurazioni:

- Router A
- Router B

### Router A

```
stun peer-name 1.0.0.1
stun protocol-group 9 sdlc
interface serial 0
encapsulation stun
stun group 9
stun route address c1 tcp 5.0.0.1
stun route address c2 tcp 5.0.0.1
interface loopback 0
ip address 1.0.0.1 255.255.255.0
Router B
stun peer-name 5.0.0.1
stun protocol-group 9 sdlc
interface serial 0
encapsulation stun
stun group 9
stun route address c1 tcp 1.0.0.1
interface serial 1
```

```
encapsulation stun
stun group 9
stun route address c2 tcp 1.0.0.1
interface loopback 0
ip address 5.0.0.1 255.255.255.0
```
Nota: sebbene non mostrata sopra, si presume che il routing IP sia configurato e funzioni correttamente.

Il diagramma e le configurazioni sopra riportati non mostrano alcuna fonte di clock. È necessario specificarne uno, altrimenti le interfacce seriali non vengono visualizzate. Sono disponibili diverse opzioni. Il più comune è usare un cavo DCE sul lato del router e aggiungere questo comando sotto l'interfaccia seriale:

**clockrate {300-4000000}**

L'altra estremità della connessione utilizza quindi un cavo DTE.

Un'altra opzione consiste nell'utilizzare un eliminatore di modem che fornisce l'orologio e quindi utilizzare cavi DTE su entrambe le estremità della connessione. Questo metodo funziona per le connessioni router-router, router-host e router-controller. La codifica Nonreturn to zero (NRZ) o Non return to Zero Invertted (NRZI) sulle interfacce STUN deve corrispondere alla codifica del dispositivo terminale; per impostazione predefinita, il router è NRZ.

# <span id="page-2-0"></span>**Verifica**

Attualmente non è disponibile una procedura di verifica per questa configurazione.

### <span id="page-2-1"></span>Risoluzione dei problemi

Al momento non sono disponibili informazioni specifiche per la risoluzione dei problemi di questa configurazione.

### <span id="page-2-2"></span>Informazioni correlate

• [Supporto tecnico – Cisco Systems](//www.cisco.com/cisco/web/support/index.html?referring_site=bodynav)